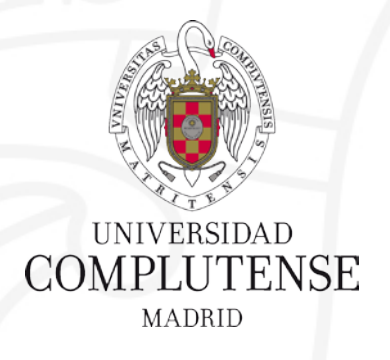

#### **Sesiones de apoyo a la investigación**

**Campus de Somosaguas (8ª ed., 2017) Sesión 1: Gestor bibliográfico Nuevo Refworks** 23 de mayo de 2017

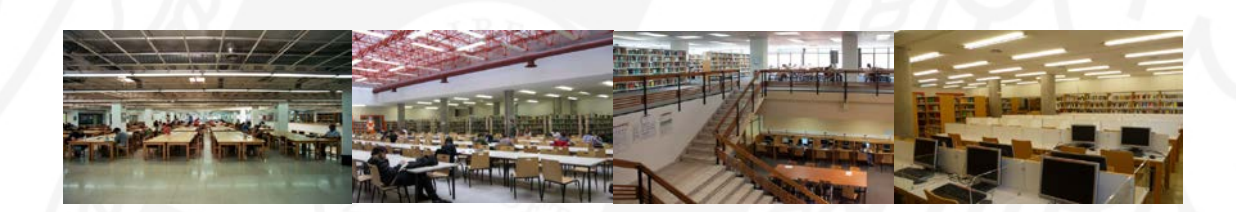

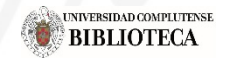

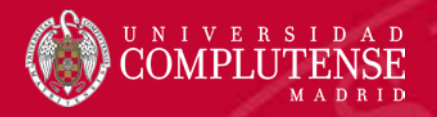

# **Contenidos**

# RefWorks

 Utilidades Refworks Novedades Nuevo Refworks  $\checkmark$  Importar referencias  $\checkmark$  Organizar referencias  $\checkmark$  Insertar citas y bibliografía

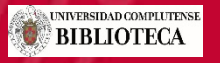

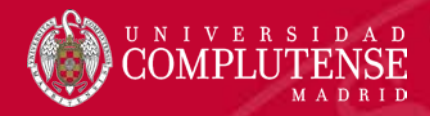

#### ¿Qué me permite hacer Refworks?

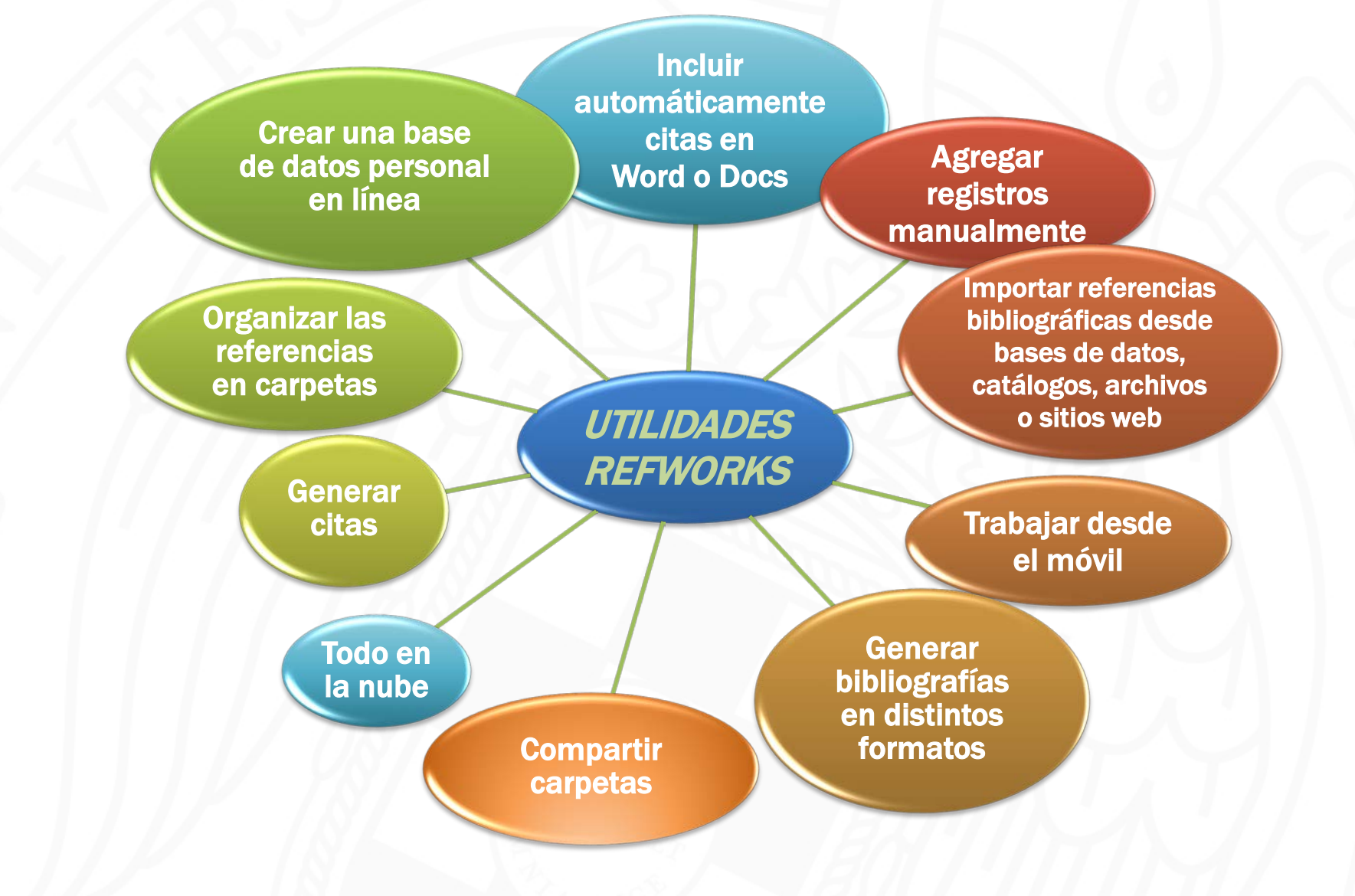

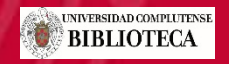

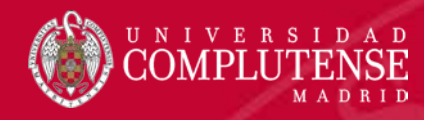

#### Novedades

- Colecciones compartidas, privadas e institucionales
- Gestión y lectura de archivos (pdf, jpg, word…) y extracción automática de metadatos
- Búsqueda de texto completo
- Asignación y recuperación por etiquetas
- Edición de estilos de cita
- Colaboración, anotación y comentario
- Verifica y busca referencias
- Integración con Google Docs

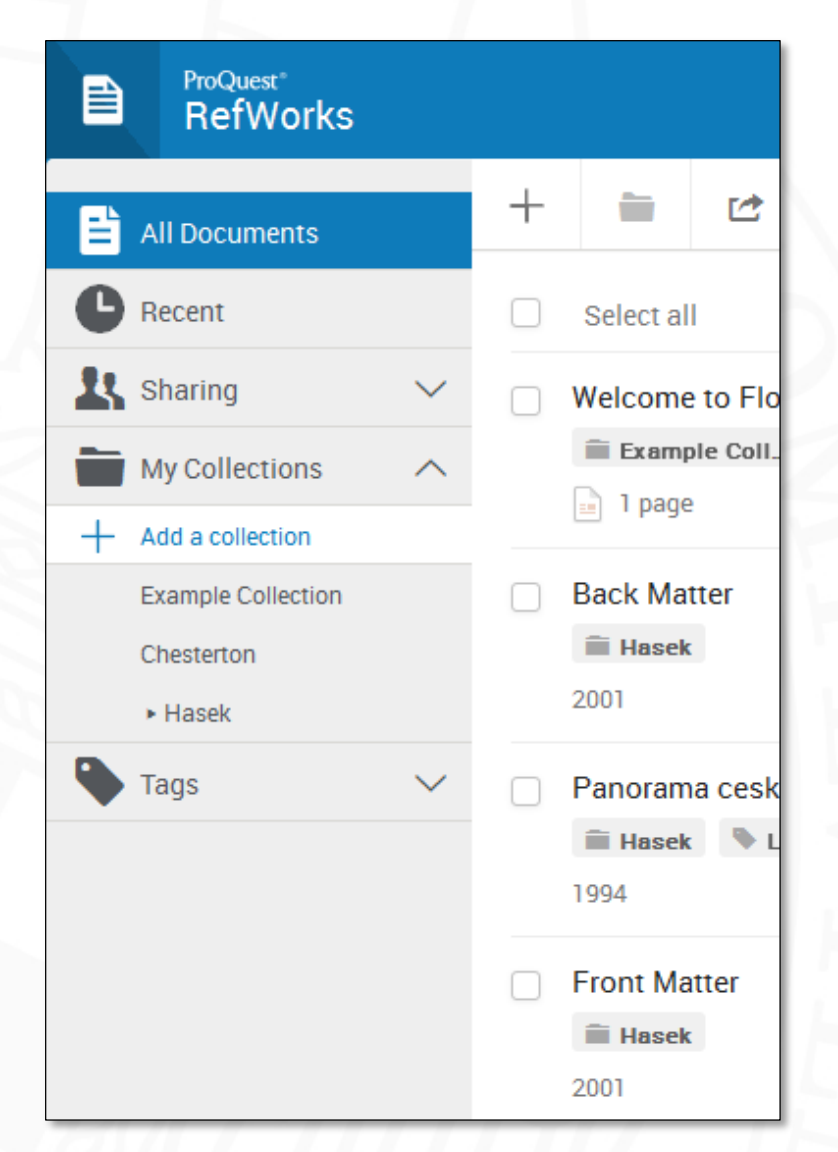

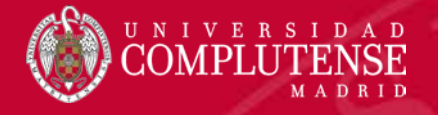

### Acceder a Nuevo Refworks

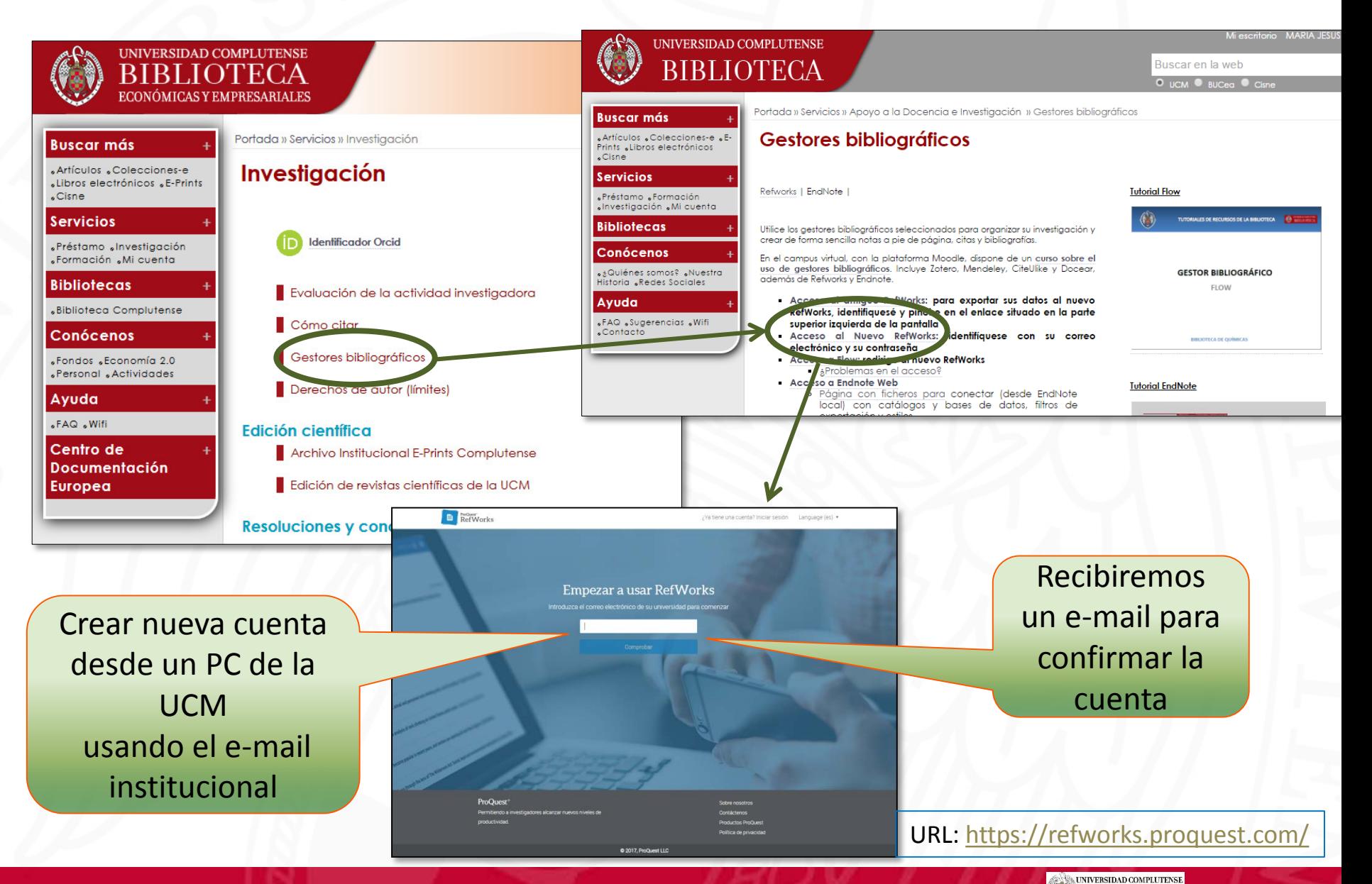

**BIBLIOTECA** 

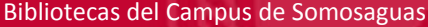

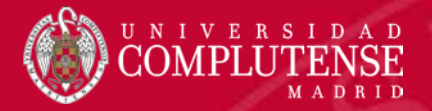

## Ajustes

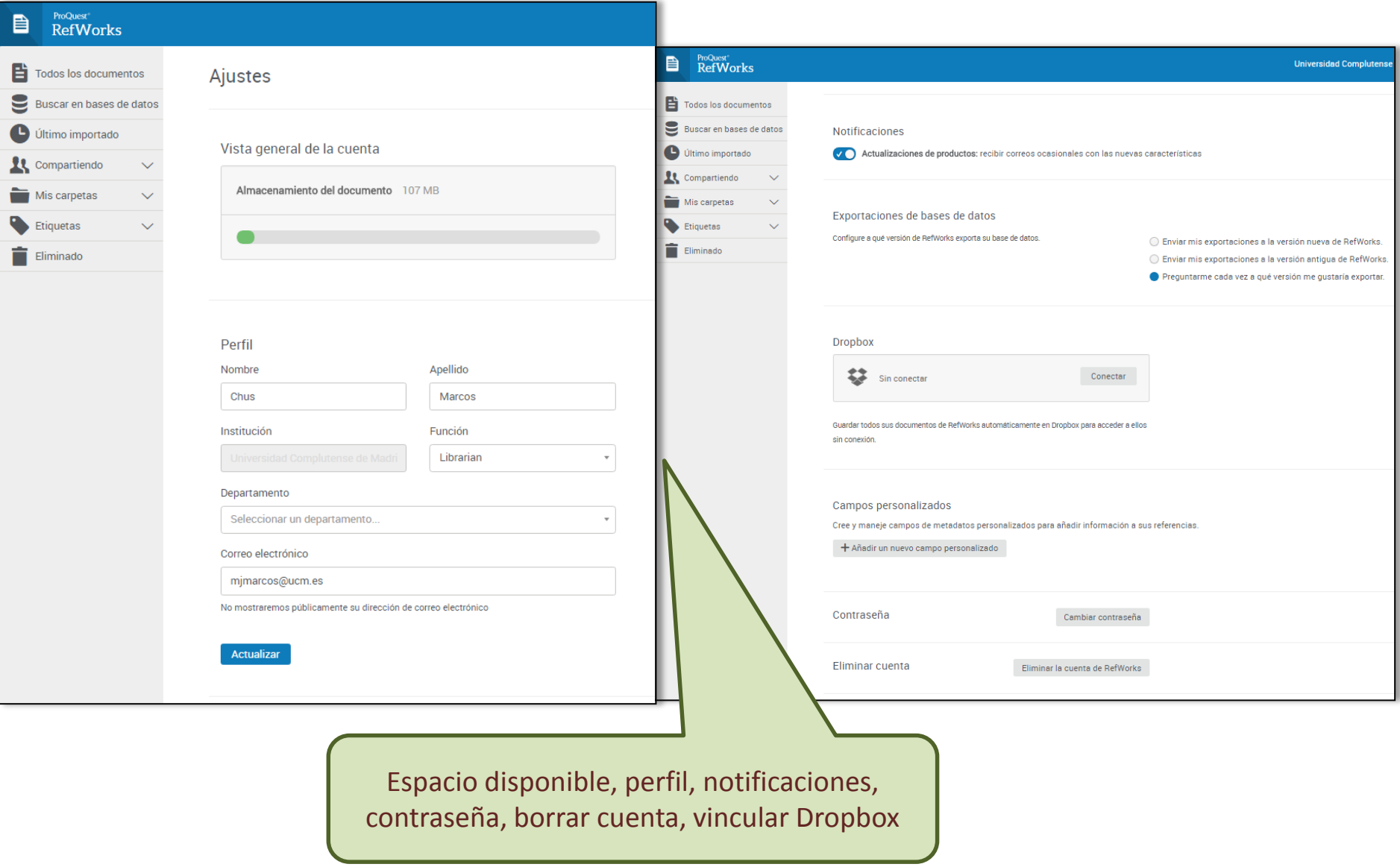

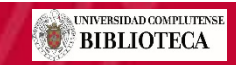

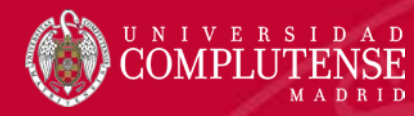

# Interfaz Refworks

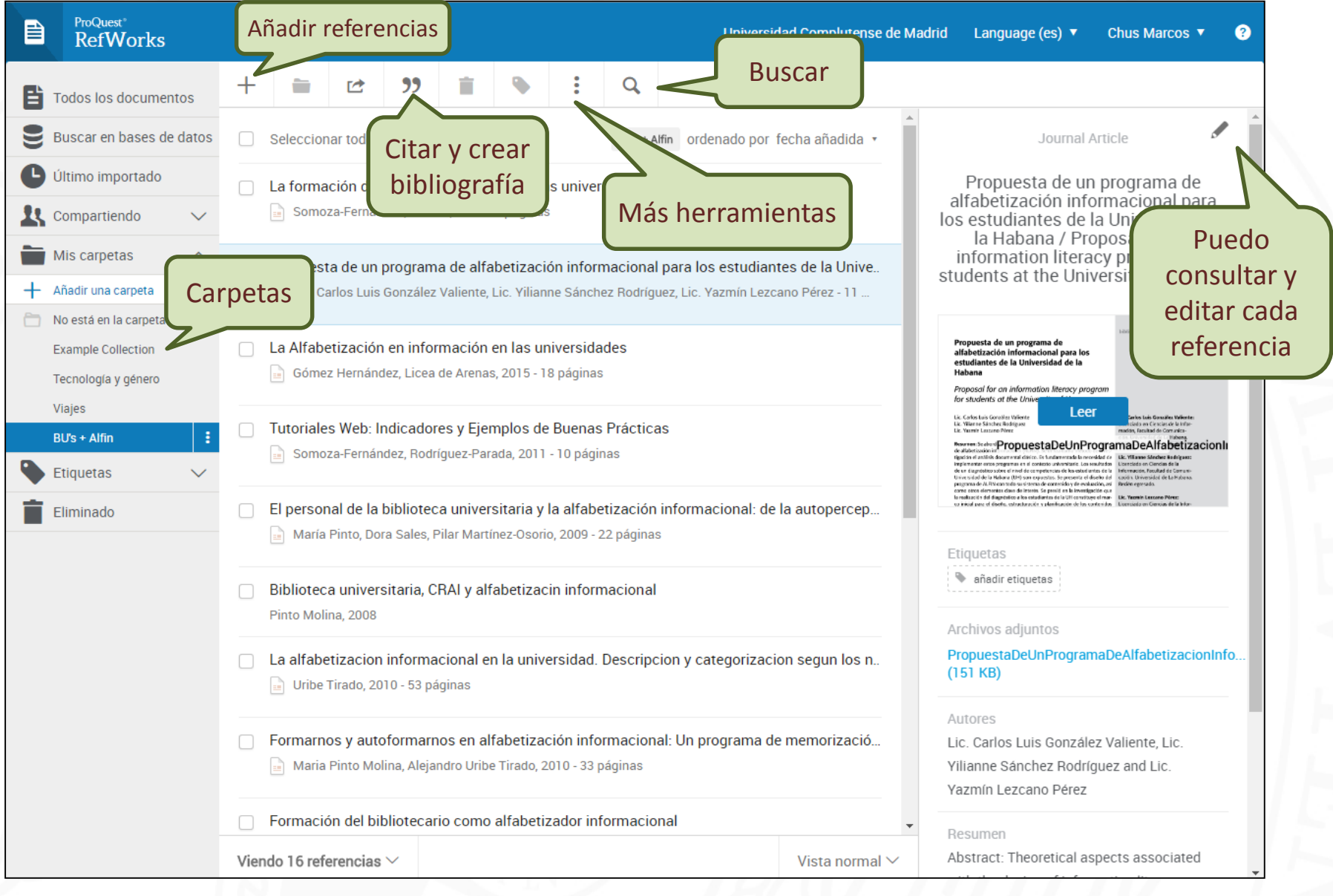

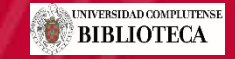

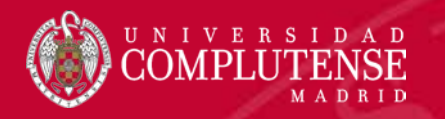

# RefWorks Importar referencias

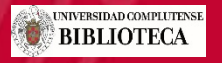

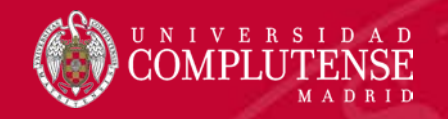

### Cómo importar referencias

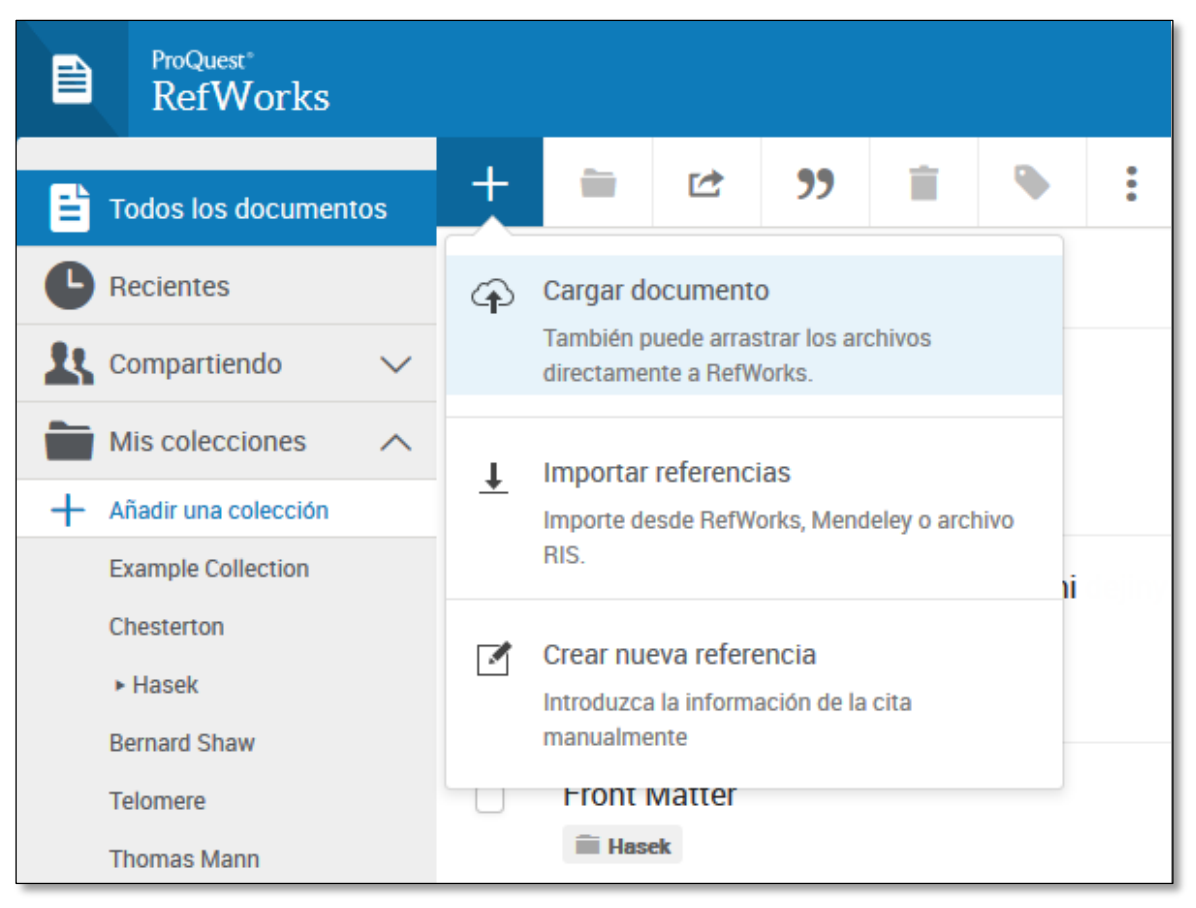

#### **Varias opciones**:

- Menú **Cargar documento**
	- o Arrastrar archivo
	- o Importar
	- o Crear manualmente

#### **Save to Refworks**

 $\checkmark$  Importación directa: "**RefWorks direct export**"

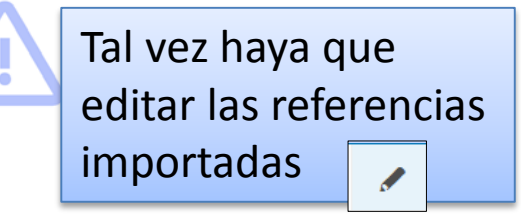

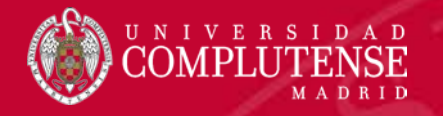

## Save to Refworks

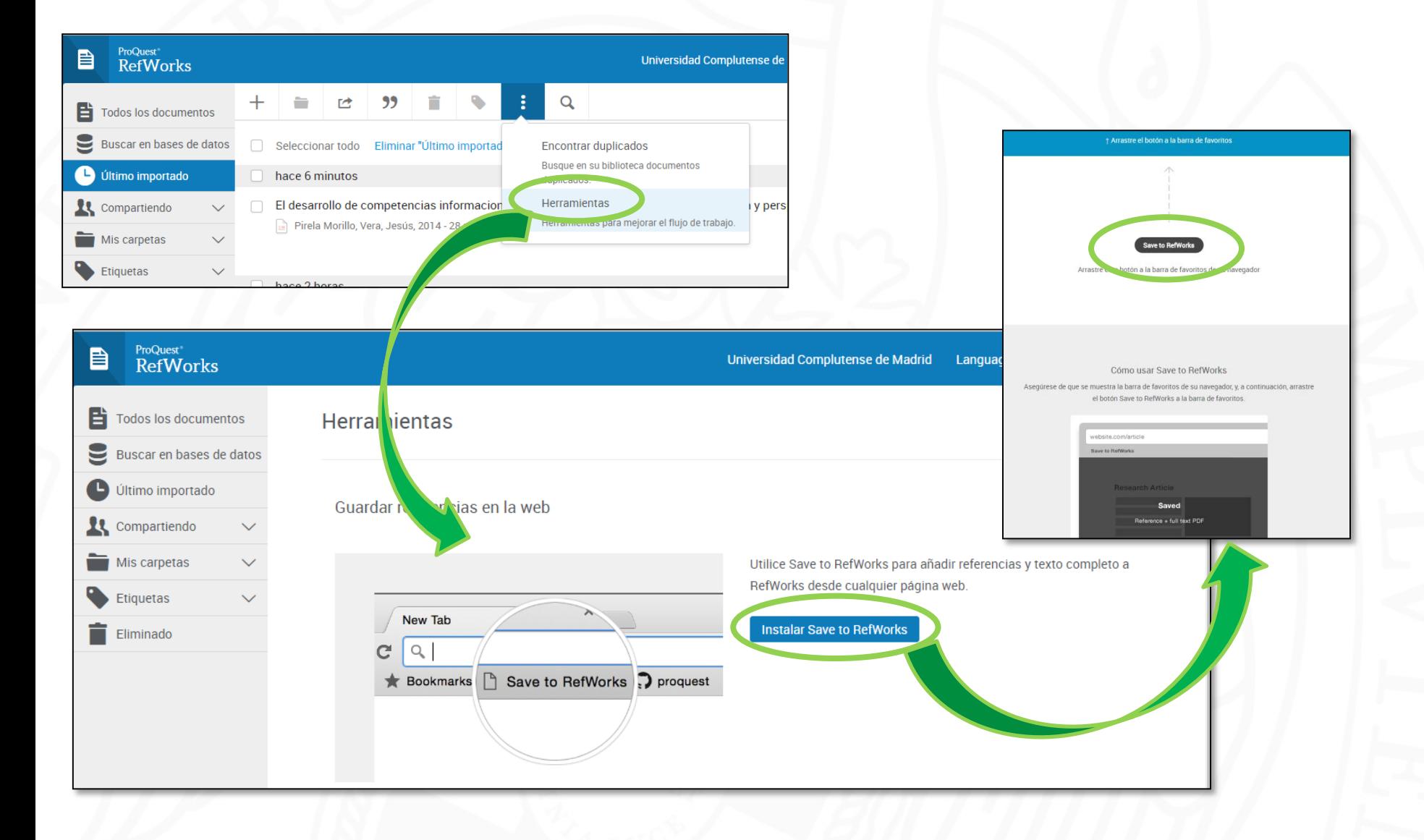

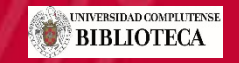

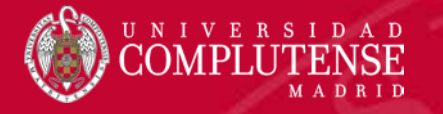

## Importación directa

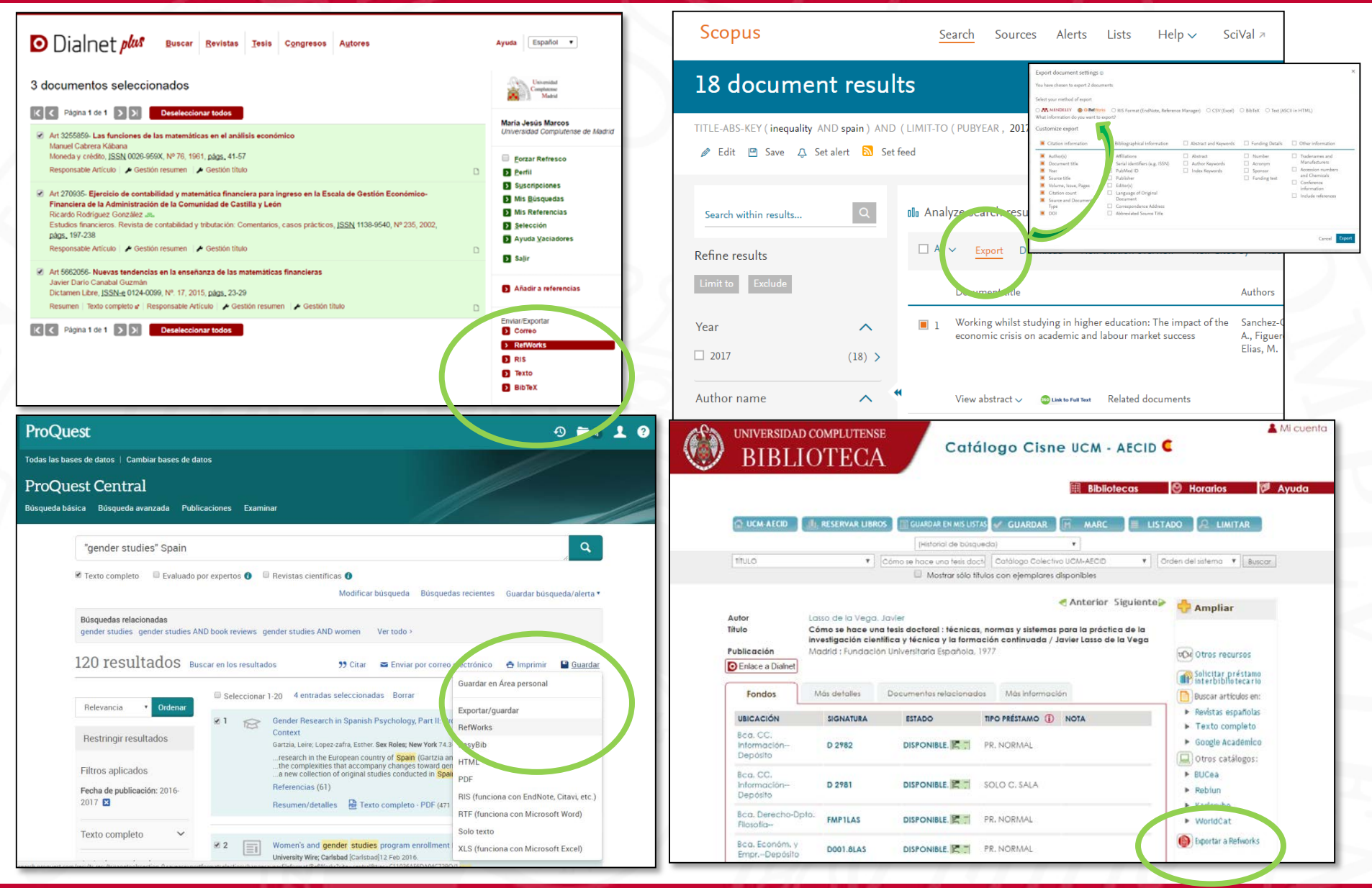

**UNIVERSIDAD COMPLUTENSE BIBLIOTECA** 

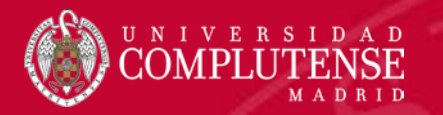

### **Duplicados**

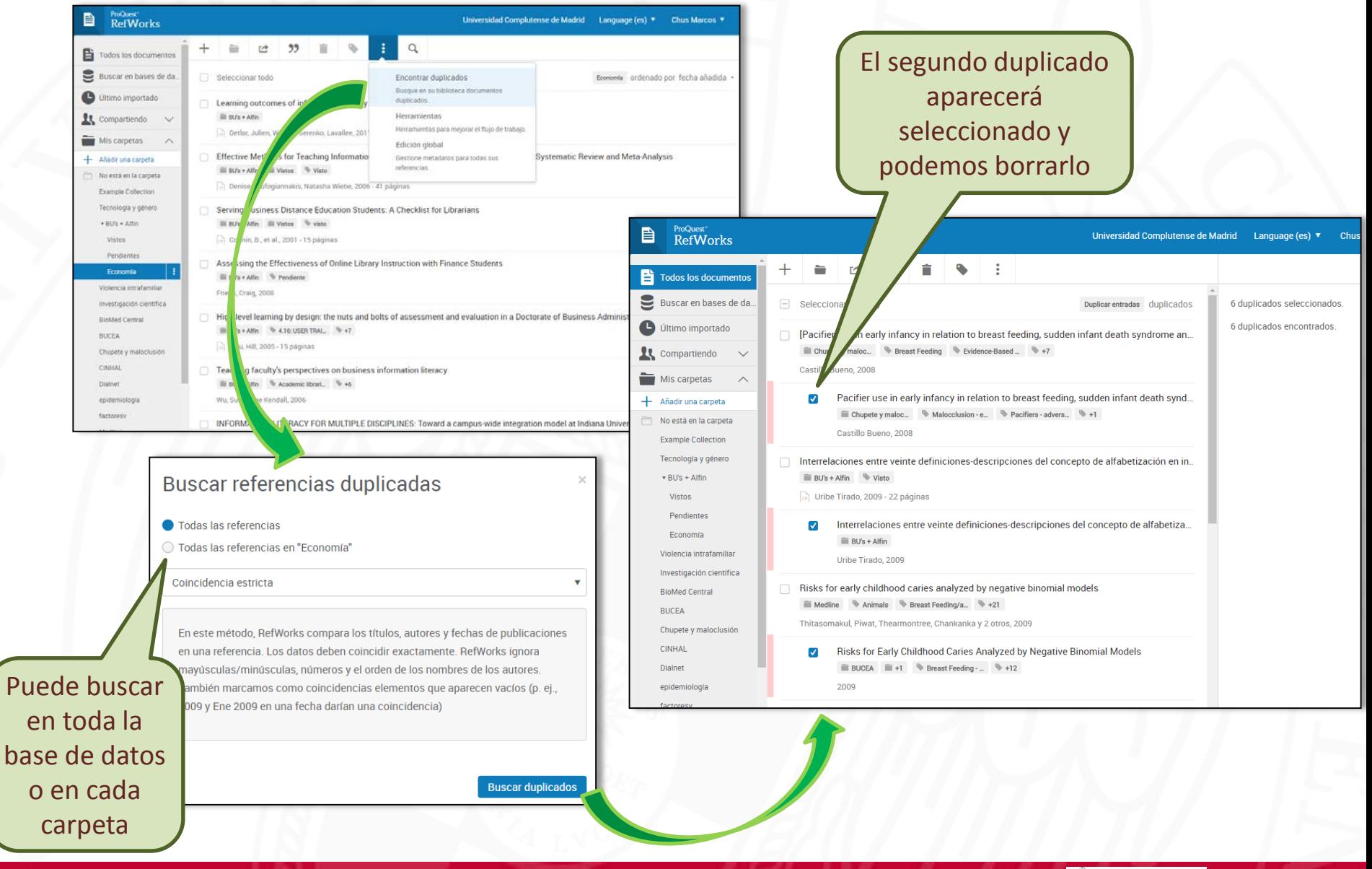

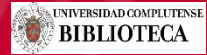

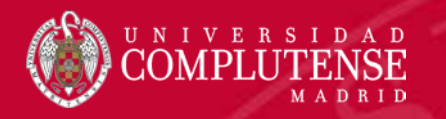

# RefWorks Organizar la base de datos

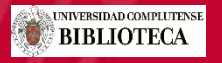

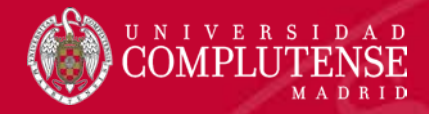

# Carpetas

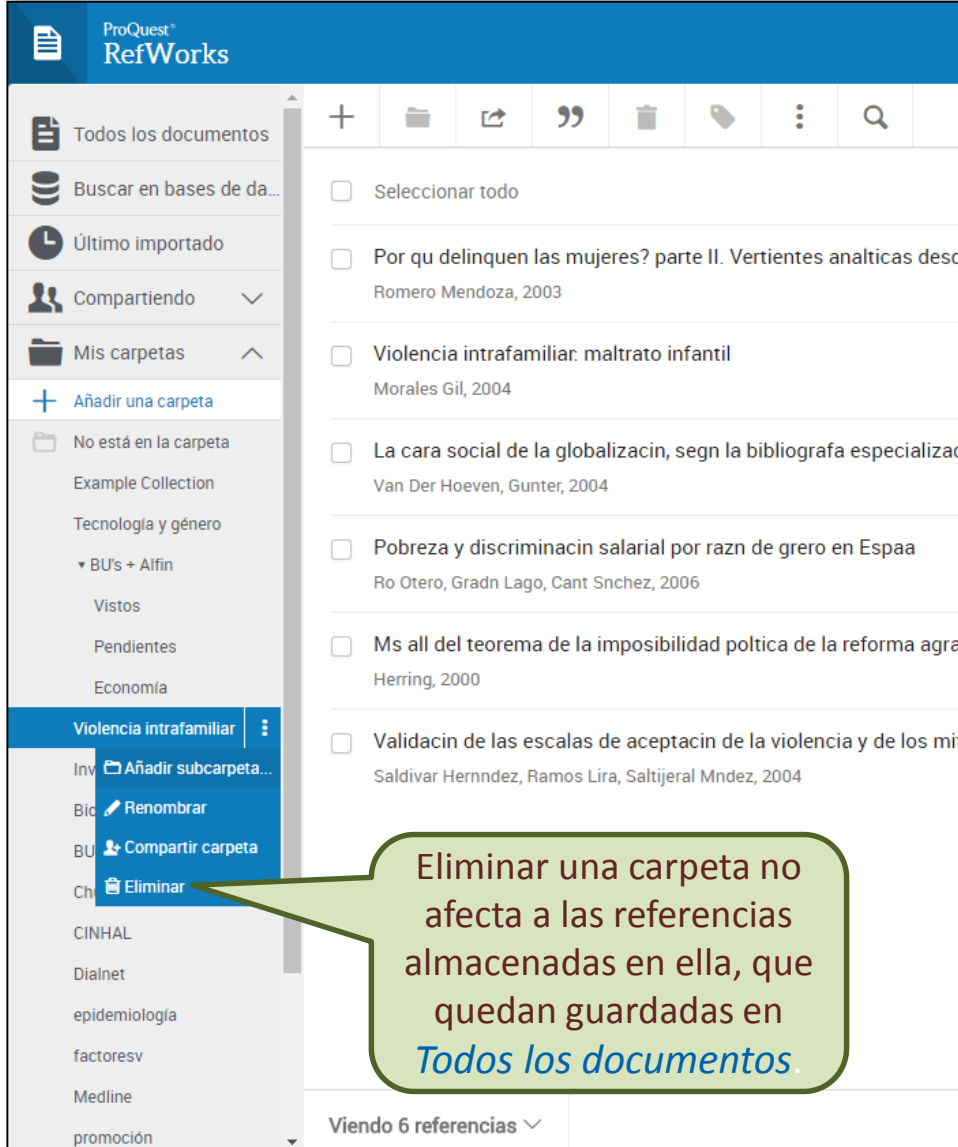

Podemos crear carpetas y subcarpetas, renombrarlas, compartirlas o borrarlas.

No se ordenan alfabéticamente sino que podemos arrastrar hacia arriba o hacia abajo para ordenarlas.

> Podemos agregar referencias arrastrándolas a la carpeta y

desde el menú

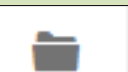

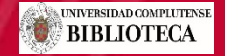

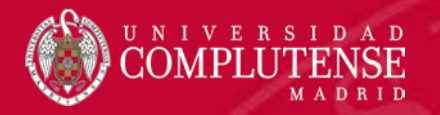

# **Etiquetas**

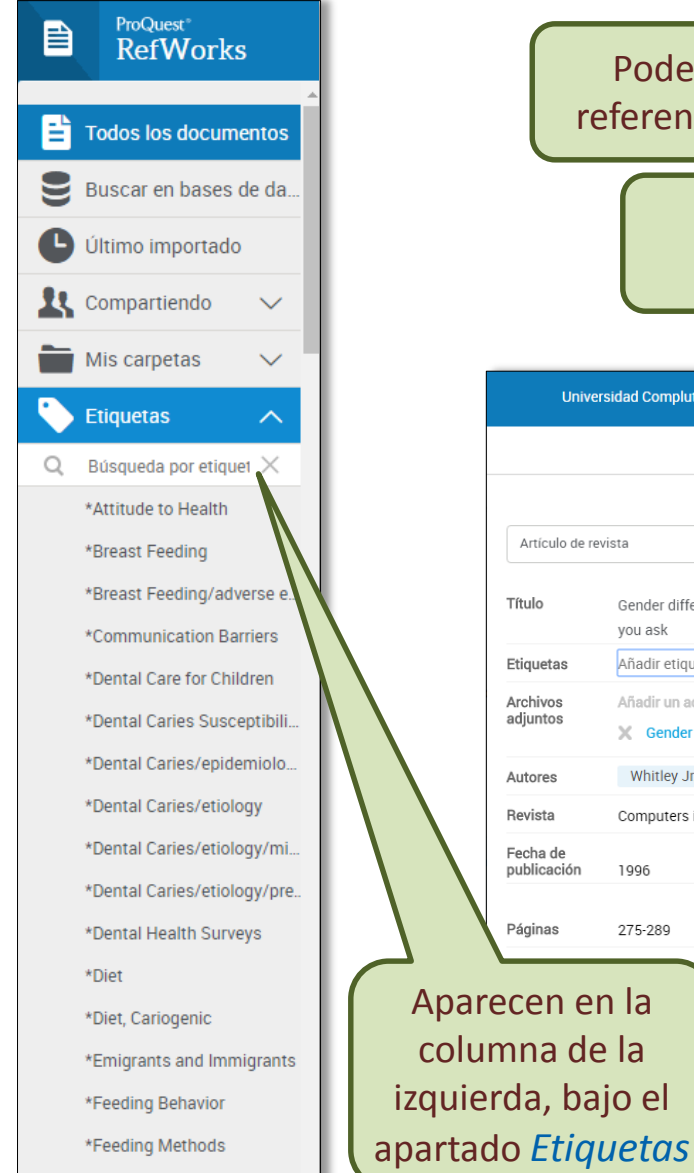

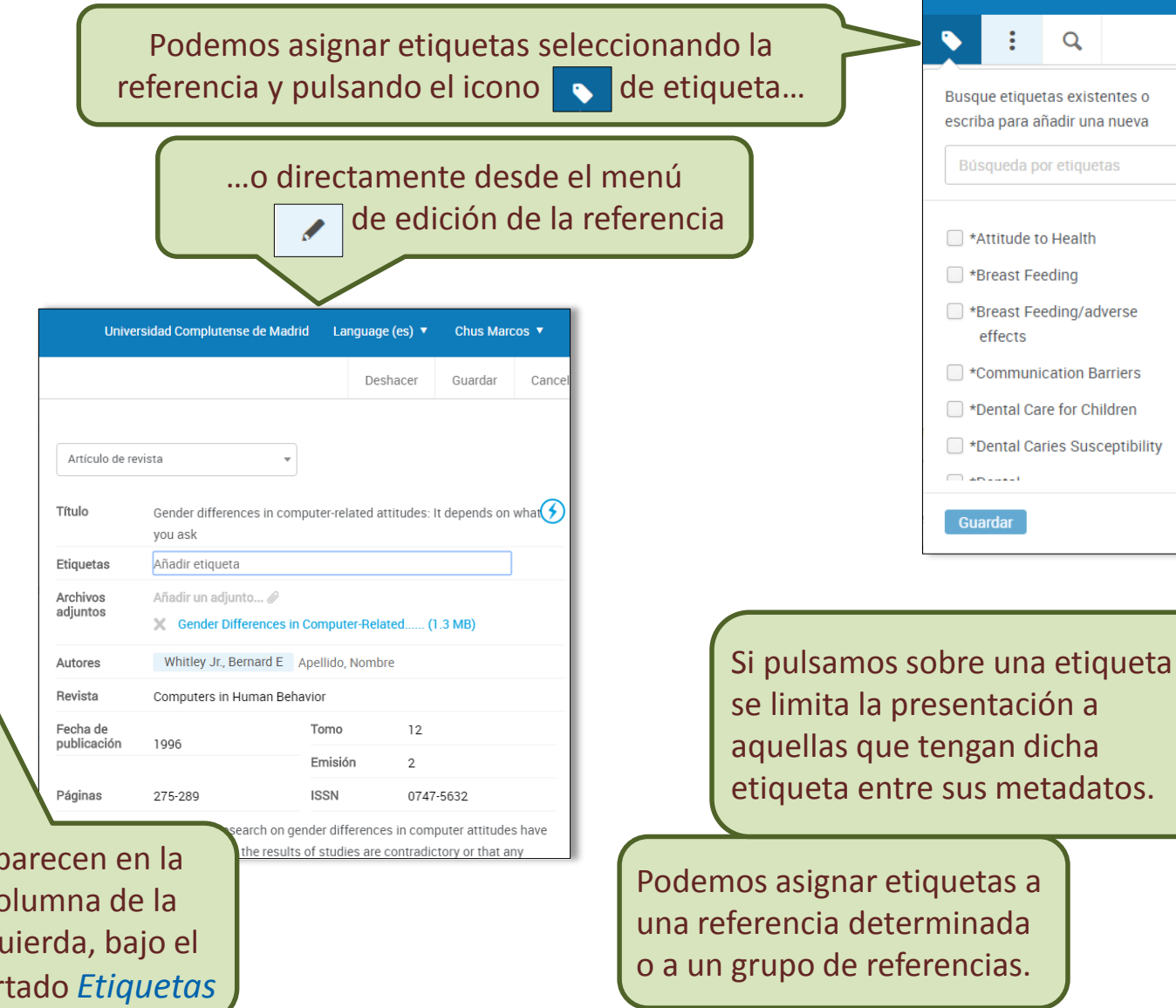

\*Food Habits

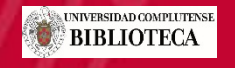

 $\alpha$ 

#### Compartir carpetas

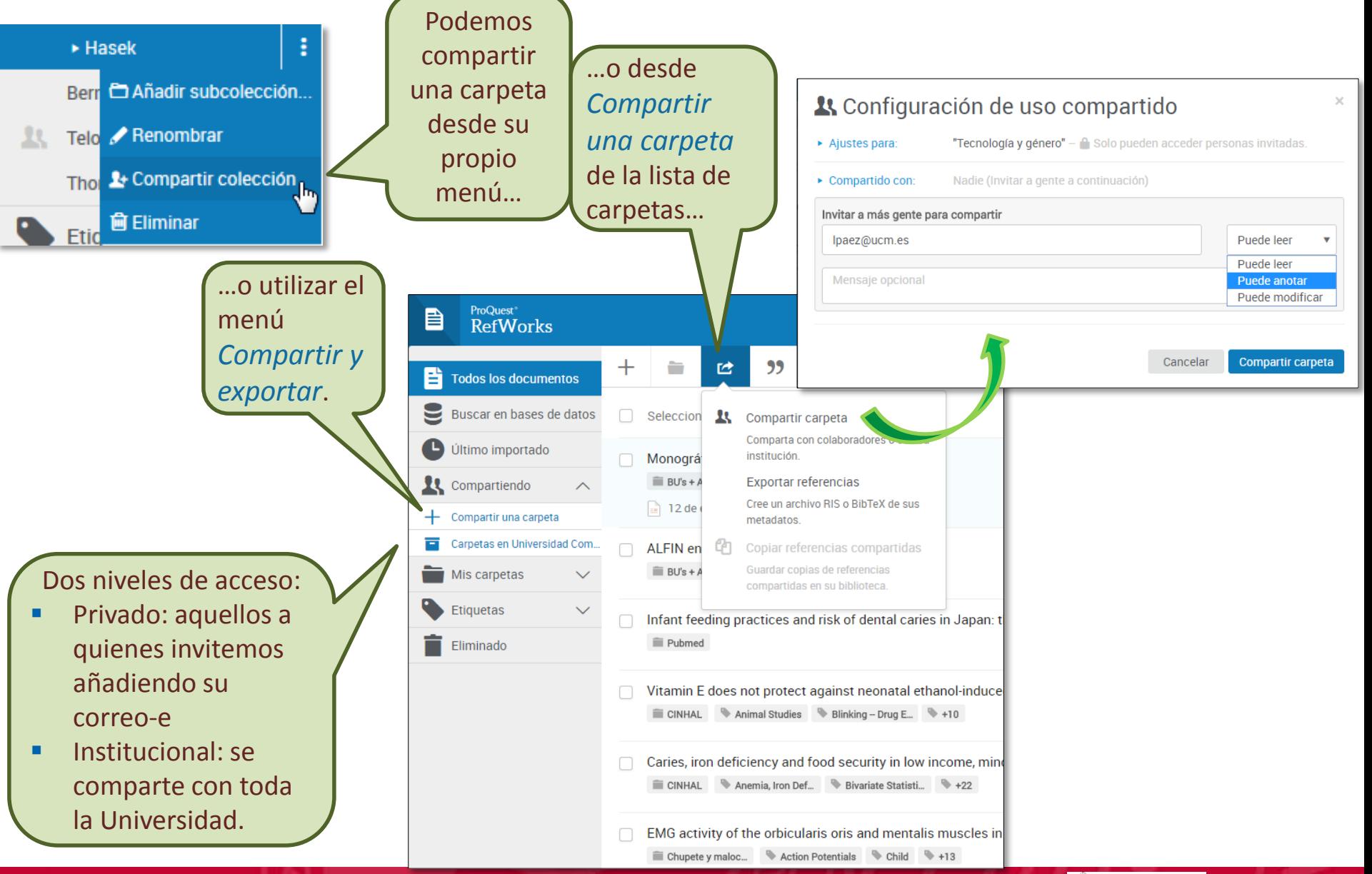

UNIVERSIDAD

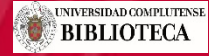

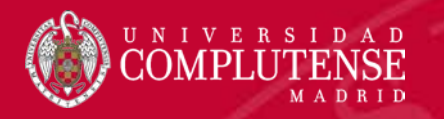

### RefWorks Insertar citas Crear bibliografías

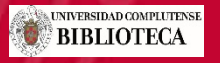

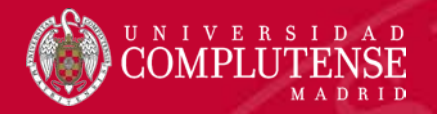

# Crear bibliografías

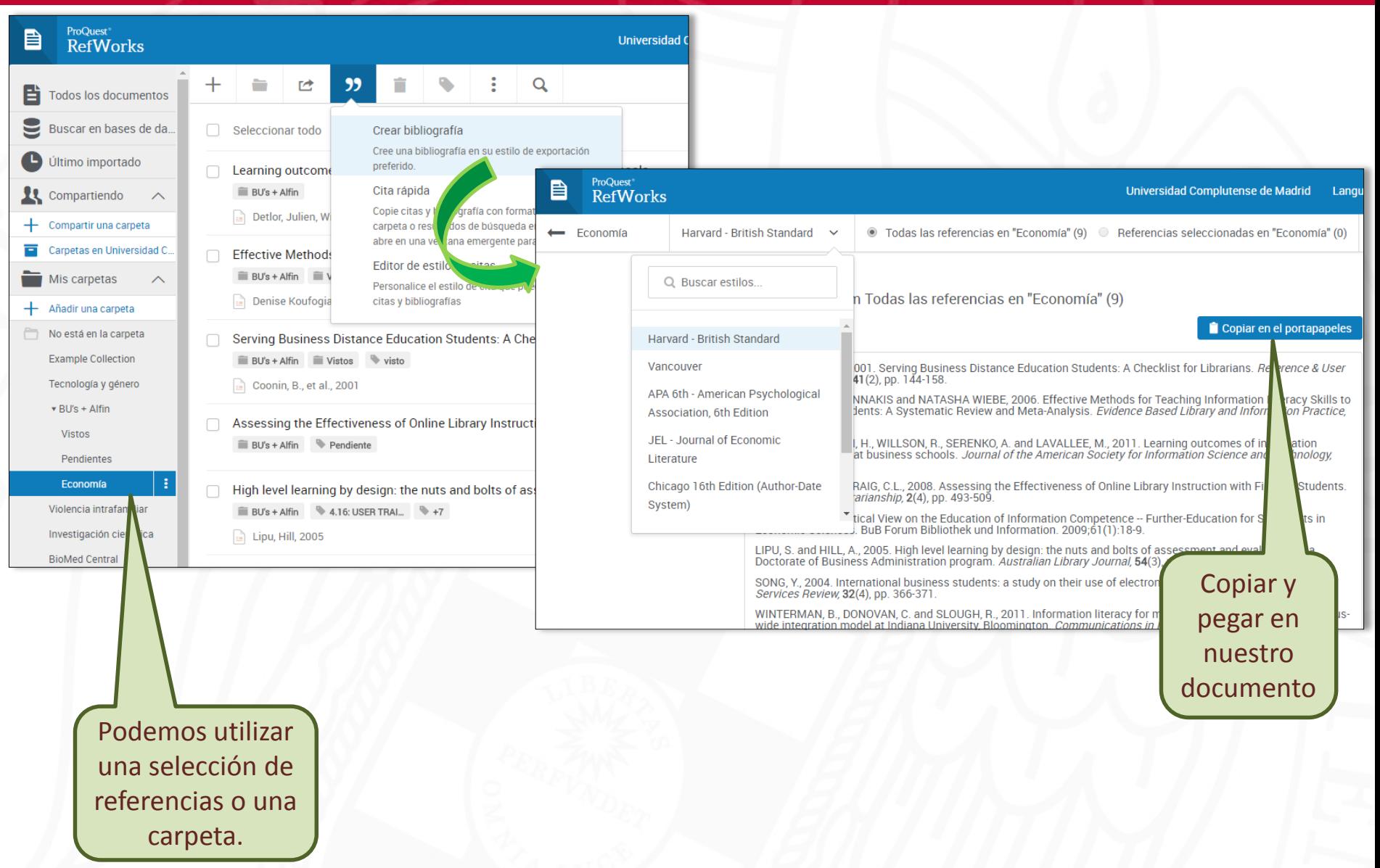

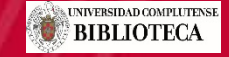

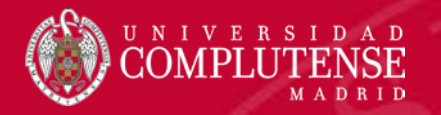

#### Citar en Word con Write-N-Cite

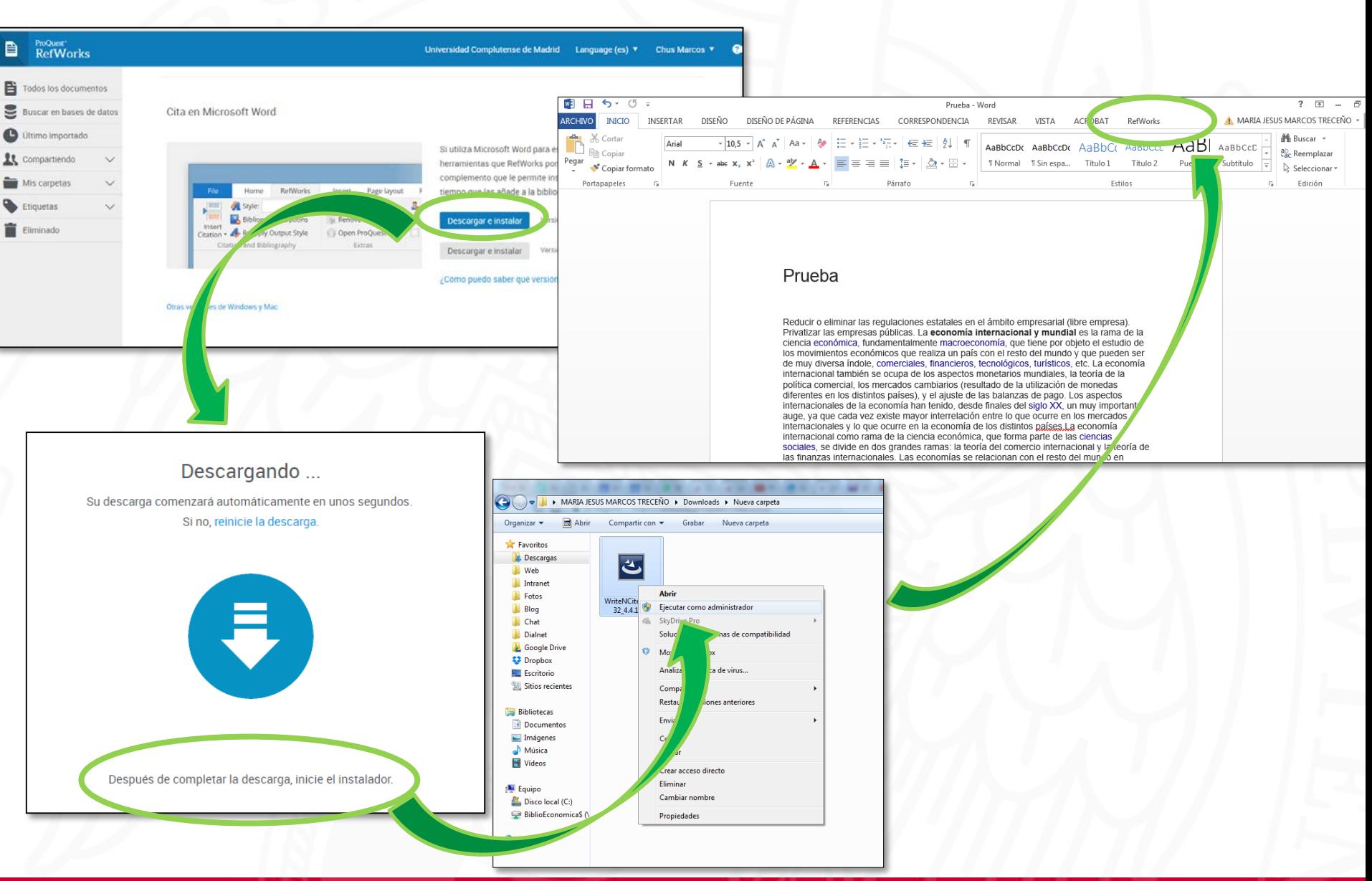

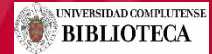

#### Citar en Word con Write-N-Cite

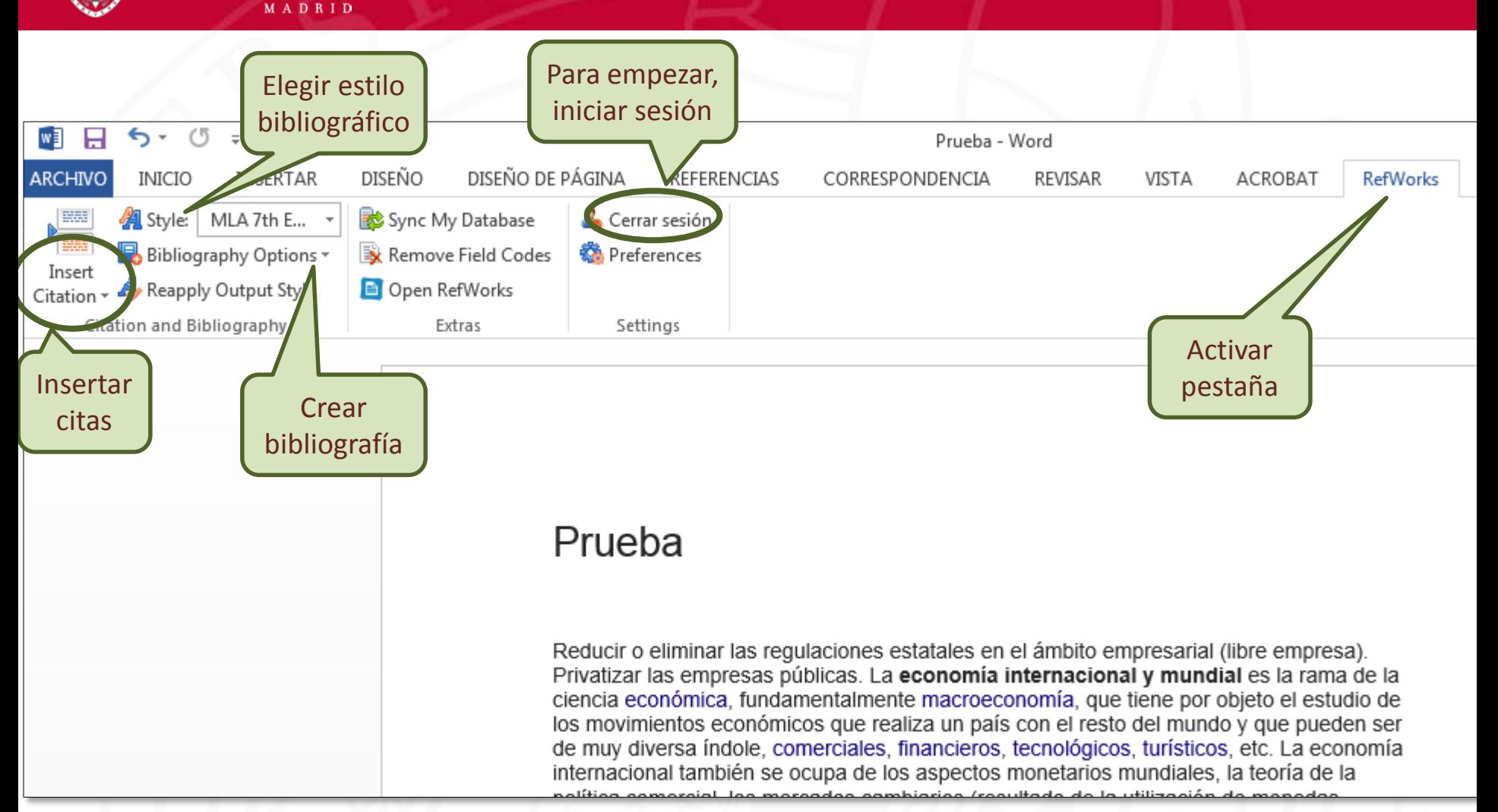

NIVERSIDAD

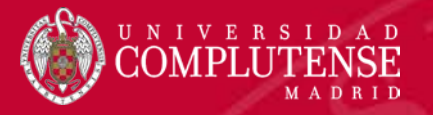

## Citar en Docs

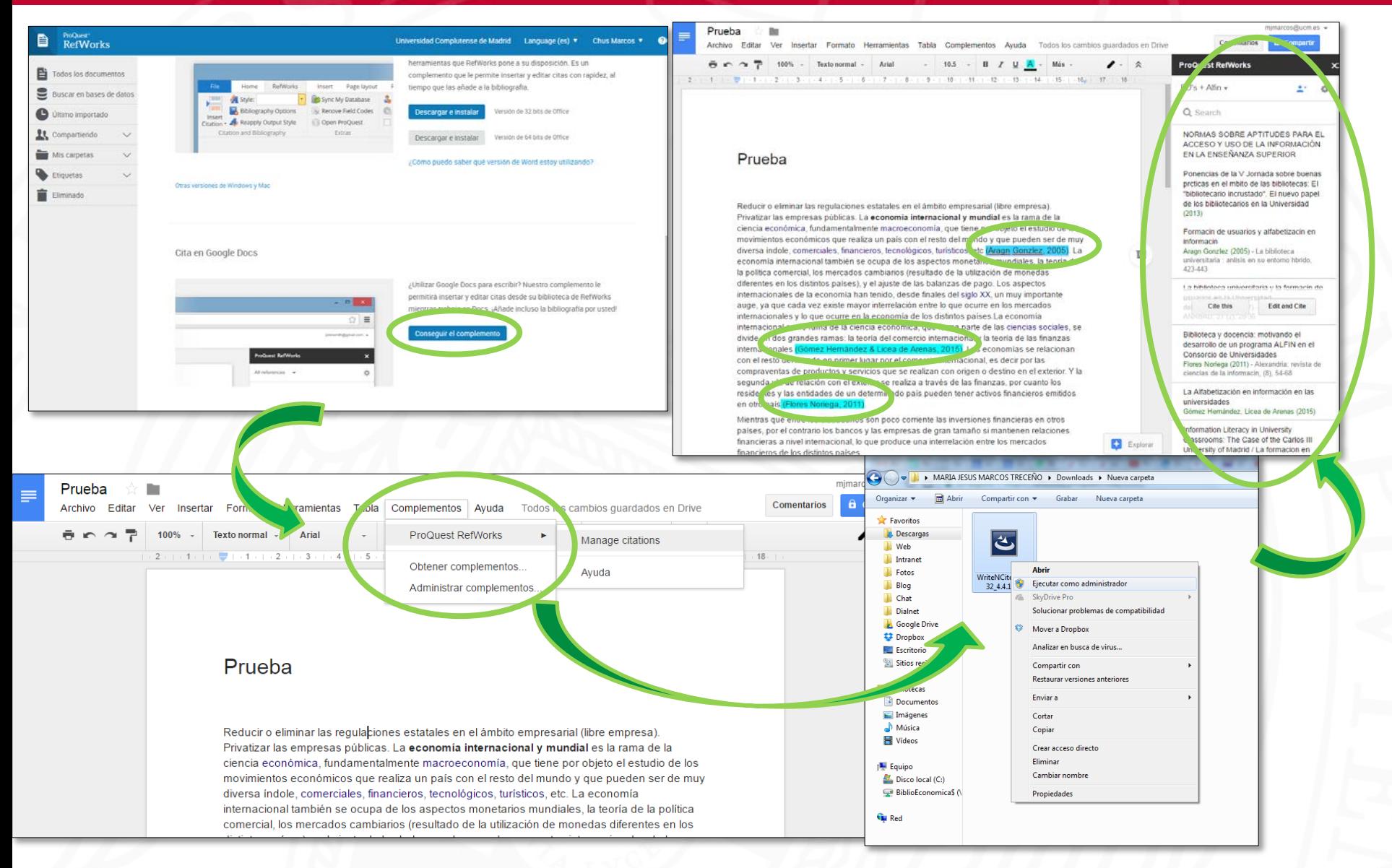

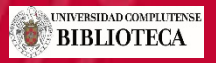

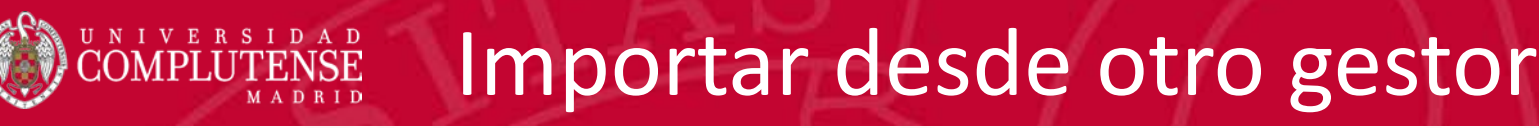

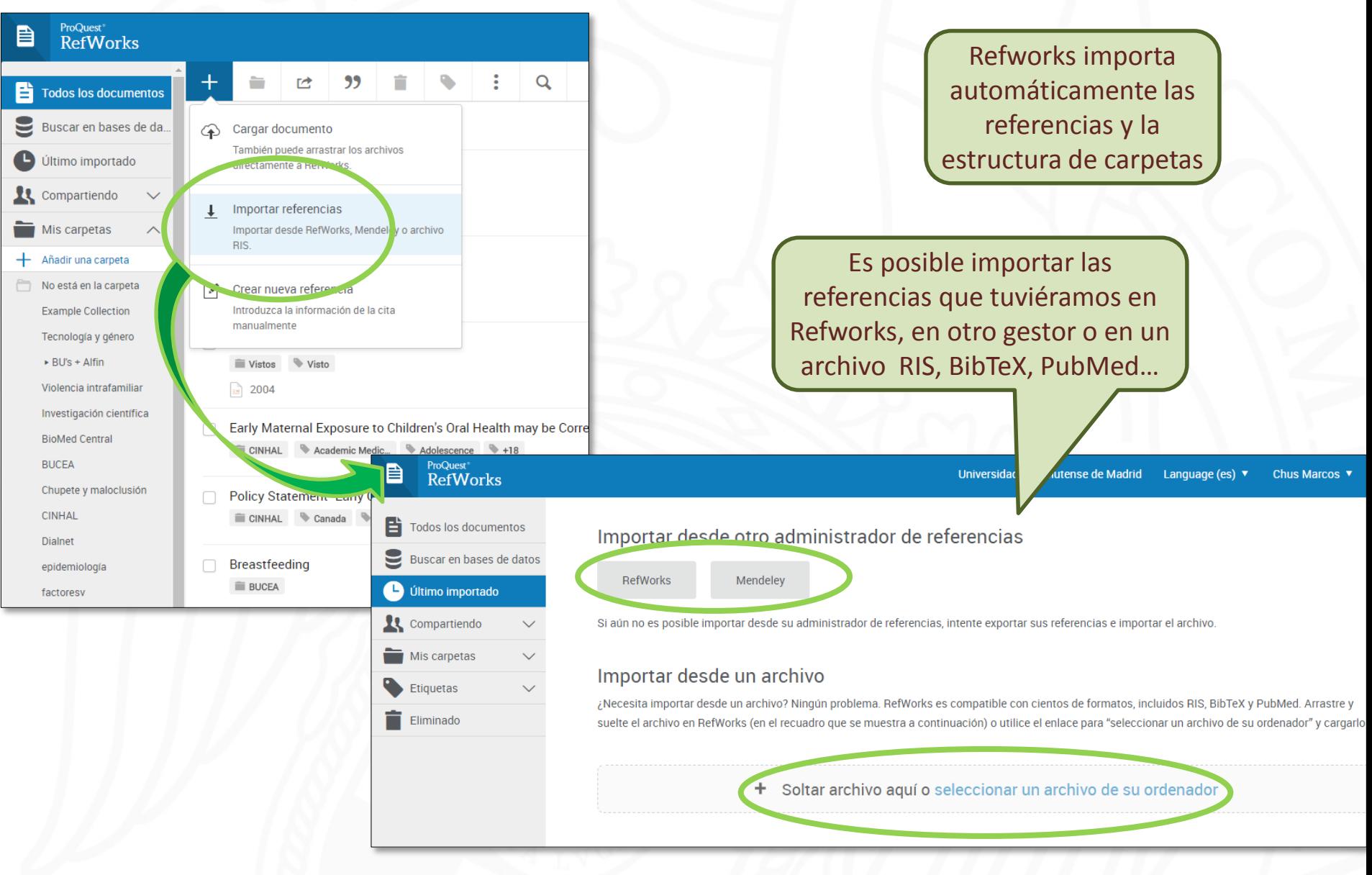

UNIVERSIDAD COMPLUTENSE **BIBLIOTECA** 

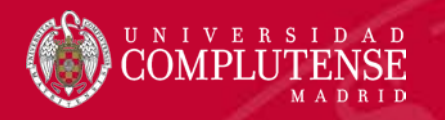

#### Más recursos:

[Formación en español de Proquest](http://proquest.libguides.com/spanish/refworks)

[Tutoriales Nuevo RefWorks de la Biblioteca de Psicología UCM](https://www.youtube.com/playlist?list=PL9f8dV1Tncsry34BdXjreqg6wRPJ_Pqrq)

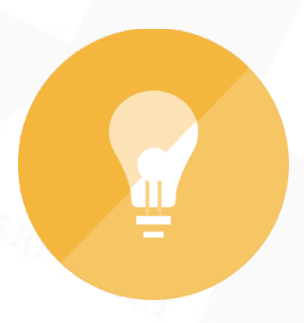

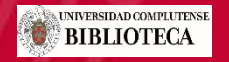

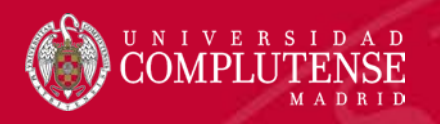

# **Muchas gracias** Equipo formador del Campus de Somosaguas

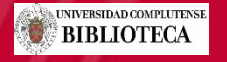